## **Instrucciones para realizar la preinscripción en los cursos del Plan de Formación en Competencias Digitales para el Empleo de la Universidad de Cantabria**

2.1. Si actualmente no tienes acceso al Campus Virtual como estudiante de la UC, comienza por registrarte. Si ya tienes una cuenta como estudiante en el CampusVirtual de la UC, puedes saltar este paso.

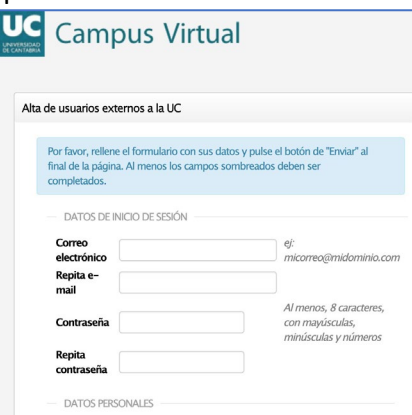

Recibirás un un correo del Soporte Técnico de la UC para validar tu registro.

2.1. Entra en la web de preinscripción de títulos propios de la Universidad de Cantabria y elige la opción que te corresponda entre las dos siguientes

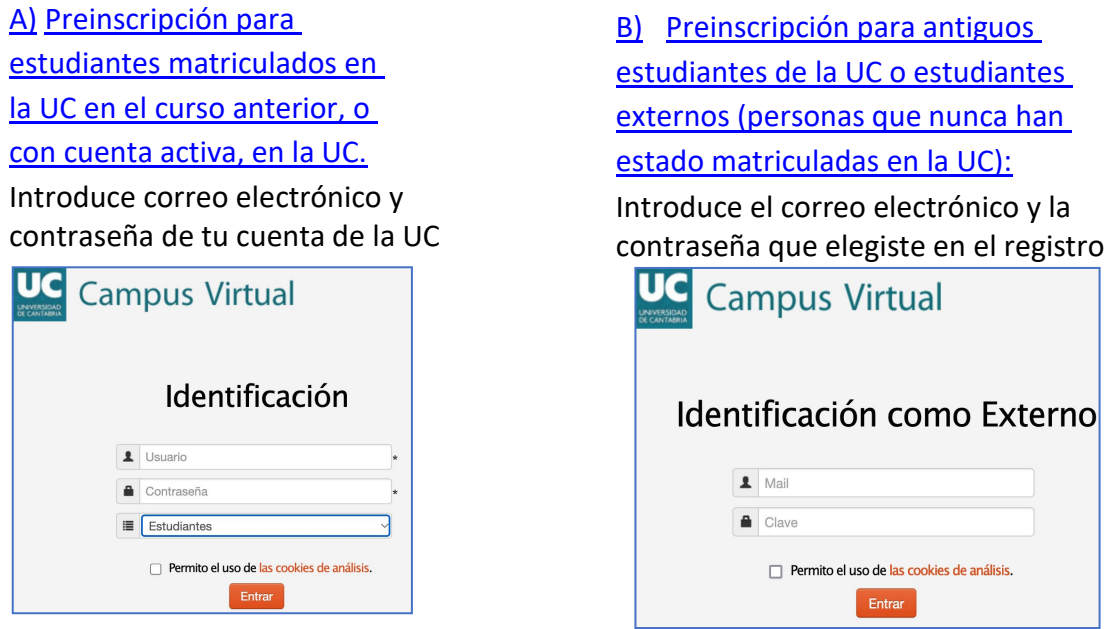

Tras acceder, te encuentras en la página de inicio de tu Campus Virtual de la UC.

Selecciona en la columna izquierda "AUTOSERVICIOS", "Autoservicios Activos" y, a continuación, a la derecha, "Preinscripción Estudios Propios":

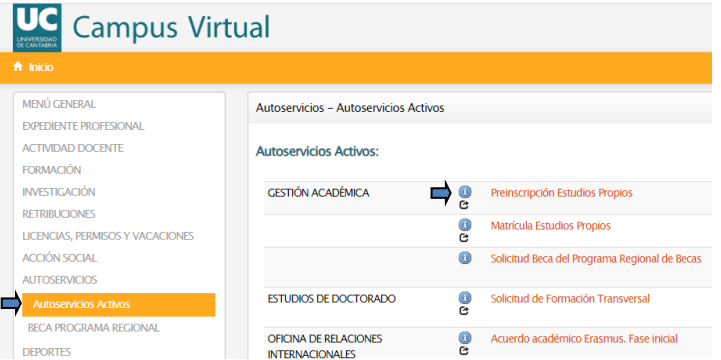

Avanza rellenando los datos que te van solicitando. Finalmente llegarás a la página de "programas ofertados". Dentro de esta página debes localizar los cursos de Formación Continua y debes **desplegar los enlaces** en busca del curso de tu interés:

## Formación continua

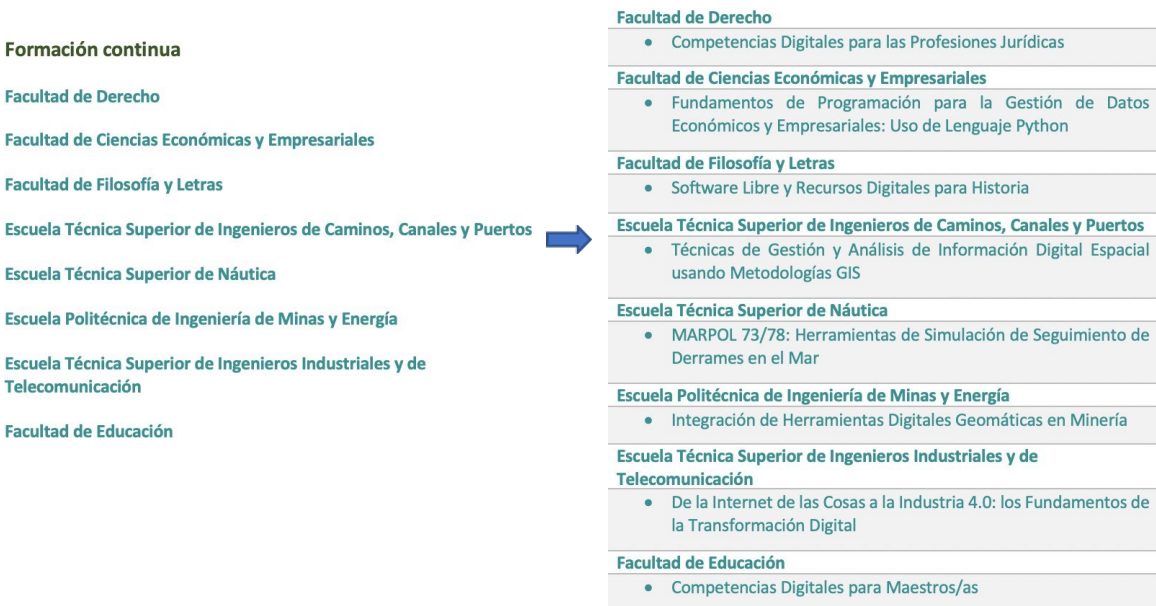

Al seleccionar el curso deseado, si la Universidad de Cantabria no tiene tus datos, te solicitarán información adicional sobre los estudios académicos aportados. Las siguientes pantallas te mostrarán el curso solicitado. En el caso de que sea correcto, pulsa "Guardar". Posteriormente el sistema confirma el curso preinscrito y más adelante muestra un resumen de la preinscripción. En esta página se indica que debes imprimir dos copias del resguardo y debes enviar firmada una de ellas. Pero puedes usar firma electrónica y enviar el resguardo por email a la dirección [gestion.academica@unican.es](mailto:gestion.academica@unican.es)